## วิธีดำเนินการวิจัย

บทที่ 3

การวิจัยนี้เป็นการวิจัยพัฒนาที่มีจุดมุ่งหมาย เพื่อการพัฒนาโปรแกรม

คอมพิวเตอร์สำหรับใช้ในการทดลอบแบบปรับเหมาะกับระดับความสามารถของผู้สอบ ซึ่ง โปรแกรมที่พัฒนาขึ้นนี้จะสามารถให้ผู้ใช้โปรแกรมจัดการพิมพ์ข้อสอบรูปแบบเลือกตอบที่ผ่าน การวิเคราะห์ดามแนวทฤษฎี<mark>การตอ</mark>บสนองข้อสอบ(IRT) มีค่าอำนาจจำแนก (a) ในช่วง 0.0 ถึง +2.5 ค่าความยากของชื่อสอบ (b) ในช่วง -3.0 ถึง +3.0และค่าการเดา (c) ในช่วง 0 ถึง0.3 และ สามารถให้ผู้ใช้โปรแกรมจัดการทดสอบแบบปรับเหมาะกับระดับความสามารถของผู้สอบที่ใช้รูป ี การประมาณค่าความสามารถของผู้สอบโดยวิธีของเบส์ ซึ่งมีขั้นตอนใน นบบทางแยกแปรผัน การดำเนินการดังนี้ (แผนภูมิที่ 11)

าลงกรณมห

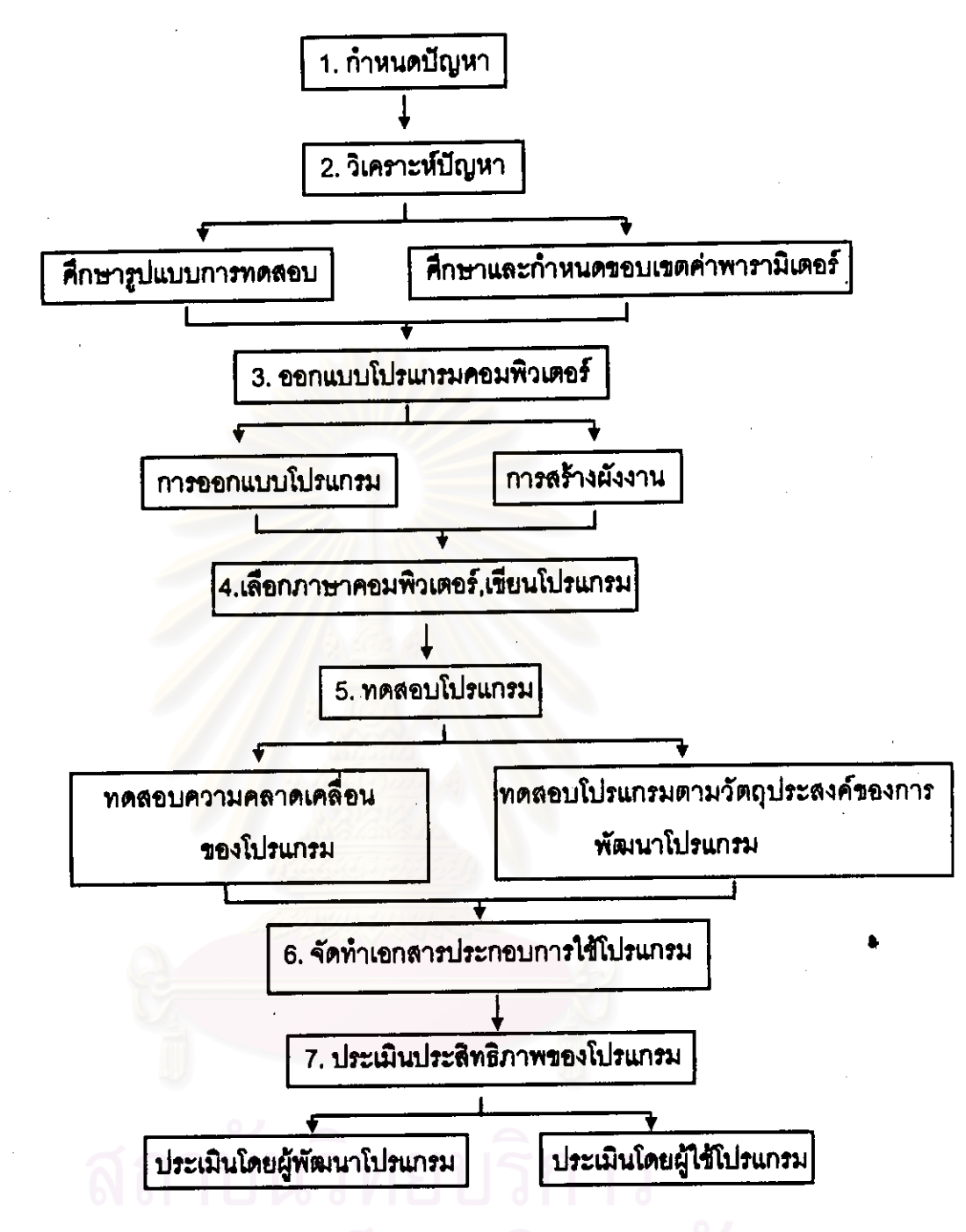

แผนภูมิที่ 11 ชั้นตอนการดำเนินการวิจัย

จากแผนภูมิที่ 11พบว่าขั้นตอนการดำเนินการวิจัยมี 7 ชั้นตอน ซึ่งในแต่ละขั้นตอน มีรายละเอียดดังต่อนี้

ผู้วิจัยศึกษาสภาพและปัญหาในการทดสอบที่ใช้แบบสอบประเพณีนิยม และ การทดสอบปรับเหมาะกับระดับความสามารถของผู้สอบจากเอกสารทั้งในประเทศและต่าง ้ แล้วกำหนด<u>รูปแบบขอ</u>งโปรแกรมที่เหมาะสมเพื่อ ประเทศและศึกษางานวิจัยที่เกี่ยวข้อง การทดสอบแบบปรับเหมาะ

<u>ขั้นตอนที่ 2. วิเคราะห์ปัญหาและสิ่งที่ต้องการ</u>

ผู้วิจัยได้แบ่งการวิเคราะห์ปัญหาออกเป็น 2 ขั้นตอน ดังนั้นคือ 2.1 ศึกษารูปแบบการทดสอบแบบปรับเหมาะกับระดับความสามารถของ ผู้ลอบที่พัฒนาทั่วไป

2.2 คึกษาและกำหนดขอบเขตของพารามิเตอร์ของข้อสอบและของผู้ทดสอบ เพื่อให้แต่ละค่าที่กำหนดเป็นมาตรฐาน

โดยแต่ละขั้นตอนมีรายละเอียด ดังนี้

2.1 ศึกษารูปแบบการทดสอบแบบปรับเหมาะกับระดับความสามารถของผู้สอบ ที่พัฒนาทั่วไปในปัจจุบันจากหนังสือตำรา วิทยานิพนธ์ทั้งภายในประเทศและต่างประเทศพบว่า ส่วนมากมีการศึกษาพัฒนาแบบทดสอบในรูปแบบปีรามิด 6 ชั้นตอน 8 ชั้นตอน หรือ 10 ชั้นตอน ในเนื้อหาวิชาต่าง ๆ เช่น คณิตศาสตร์ หรือเป็นการเปรียบเทียบรูปแบบของการทดสอบแบบ ปรับเหมาะกับระดับความสามารถของผู้สอบในรูปแบบต่าง ๆ โดยศึกษาว่ารูปแบบ<mark>ได</mark>มีความตรง ร่วมสมัยสูงสุด ใช้จำนวนข้อสอบและเวลาในการทดสอบน้อยที่สุด ส่วนการศึกษาเฉพาะใน ประเทศไทยพบว่ายังไม่มีผู้ใดพัฒนาการทดสอบแบบปรับเหมาะโดยใช้รูปแบบทางแยกแปรผันที่ จัดการทดสอบโดยไข้คอมพิวเตอร์ และการศึกษาการพัฒนาโปรแกรมคอมพิวเตอร์ พบว่า ส่วน มากนิยมพัฒนาโปรแกรมเพื่อปฏิบัติการบนระบบ DOS ยังไม่มีผู้สนใจที่จะพัฒนาโปรแกรมเพื่อ ปฏิบัติการบนระบบ Windows

คึกษาและกำหนดขอบเขตของพารามิเตอร์ของข้อสอบและของผู้ทดสอบ  $2.2$ เพื่อให้แต่ละค่าที่กำหนดเป็นมาตรฐานสามารถใช้ได้กับข้อสอบทุกวิชา ทุกระดับชั้น ซึ่งในการ พัฒนาโปรแกรมครั้งนี้ โปรแกรมใหญ่จะประกอบด้วยโปรแกรมย่อย \_2 โปรแกรม คือโปรแกรม ย่อยการพิมพ์ข้อสอบและโปรแกรมย่อยการทดสอบ โดยแต่ละโปรแกรมย่อยได้กำหนดขอบเขต พารามิเตอร์ไว้ดังนี้

1) ชื่อแบบทดสอบ ผู้วิจัยได้กำหนดขอบเขตความยาวของชื่อแบบทดสอบไว้ 20 ตัวอักษร เพื่อให้สาม เรถพิมพ์ชื่อแบบทดสอบได้ทุกวิชา

2) การเลือกจำนวนตัวเลือก จากการศึกษาพบว่าการทดสอบแบบปรับเหมาะ จะใช้ได้เหมาะสมกับแบบทดสอบแบบเลือกตอบ ขึ่งจำนวนตัวเลือกของแบบสอบแบบเลือกตอบที่ นิยมใช้กันมากจะใช้ตัวเลือก 3 ถึง 5 ตัวเลือก ฉะนั้นผู้วิจัยจึงได้กำหนดตัวเลือกให้ผู้ใช้โปรแกรม ล้ำหรับการพิมพ์ข้อสอบได้เลือกตัวเลือกไว้ 3 ถึง 5 ตัวเลือก

3) การเลือกลักษณะตัวเลือก จากการศึกษาพบว่าลักษณะตัวเลือกที่นิยมใช้ใน แบบทดสอบแบบเลือก<mark>ตอบมี</mark> 3 ลักษณะ คือ แบบ ก,ข,ค แบบ a,b,c และแบบ 1,2,3 <u> จะนั้น</u> ผู้วิจัยจึงกำหนดลักษณะตัวเลือกให้ผู้ใช้โปรแกรมสำหรับการจัดพิมพ์ข้อสอบไว้ 3 ลักษณะ คือ แบบ ก.ข.ค. แบบ a.b.c และแบบ 1.2.3

่ 4) คำอำนาจจำแนก (a) จากการวิเคราะห์ค่าอำนาจจำแนกตามทฤษฎีการตอบ สนองข้อสอบ(IRT) พบว่าค่าอ<mark>้านาจจำแนกอยู่ระหว่าง -∝ ถึ</mark>ง +∝ แต่ข้อสอบที่จะนำมาใช้ในการ ทดสอบควรใช้ค่าอำนาจจำแนกอยู่ระหว่าง +0.5 ถึง +2.5 ในโปรแกรมการทดสอบแบบ ปรับเหมาะที่ผู้วิจัยพัฒนาขึ้นนี้ต้องใช้ข้อสอบจำนวนมากจึงขยายค่าอำนาจจำแนกจาก +0.5 ถึง +2.5 เป็น 0.0 ถึง +2.5 โดยผู้วิจัยได้กำหนดค่าพารามิเตอร์เป็นตัวเลข 6 ตำแหน่ง เป็นจำนวน เต็ม 1 ตำแหน่งและทศนิยม 3 ตำแหน่ง

5) ค่าความยาก (b) จากการวิเคราะห์ค่าความยากของข้อสอบตามทฤษฎี การตอบสนองช้อสอบ(IRT) พบว่าค่าความยากของข้อสอบอยู่ระหว่าง -∝ ถึง +∝ แต่ช้อสอบที่ จะนำมาใช้ในการทดสอบควรใช้ค่าความยากอยู่ระหว่าง -2.5 ถึง +2.5 ในโปรแกรมการทดสอบ แบบปรับเหมาะที่ผู้วิจัยพัฒนาขึ้นนี้ต้องใช้ข้อสอบจำนวนมากจึงขยายค่าความยากจาก -2.5 ถึง +2.5 เป็น -3.00 ถึง+3.00 โดยผู้วิจัยได้กำหนดค่าพารามิเตอร์เป็นตัวเลข 6 ตำแหน่ง เป็นจำนวน เต็ม 1 ตำแหน่งและทศนิยม 3 ตำแหน่ง

6) คำการเดา (c) จากการวิเคราะห์คำการเดาตามทฤษฎีการตอบสนองข้อ สอบ(IRT) พบว่าค่าการเดาอยู่ระหว่าง 0 ถึง 1 แต่ข้อสอบที่จะนำมาใช้ในการทดสอบควรใช้ค่า การเดาต่ำกว่า 0.3 เพื่อให้การคลาดเคลื่อนในการทดสอบน้อยที่สุด โดยผู้วิจัยจึงกำหนดค่า ิพารามิเตอร์เป็นตัวเลข 6 ตำแหน่ง เป็นจำนวนเต็ม 1 ตำแหน่งและทศนิยม 3 ตำแหน่ง

7) เฉลย ลักษณะของตัวเลือกจะขึ้นอยู่กับการเลือกลักษณะตัวเลือกเมื่อสร้าง จึงกำหนดขอบเขต แบบทดสอบ ดังนั้นผู้วิจัยจึงออกแบบจำนวนตัวเลือกไว้สูงสุด 5 ตัวเลือก ค่าพารามิเตคร์เป็นตัวเลข 1 ตำแหน่ง

8) ข้อกระทงของข้อสอบ ซึ่งจะเป็นข้อคำถามและตัวเลือกของข้อสอบ ในแต่ละข้อ เพื่อให้ผู้ใช้โปรแกรมสามารถจัดพิมพ์ข้อสอบรูปแบบเลือกตอบได้ทุกวิชาทุกระดับชั้น ผู้วิจัยจึงกำหนดขอบเขตคำพารามิเตอร์ไว้จำนวน 1,000 ตัวอักษร ต่อ 1ข้อ

9) รหัสผ่าน เพื่อเป็นการป้องกันผู้ที่ไม่เกี่ยวข้องกับข้อสอบฉบับนั้น ๆ ผู้วิจัยจึง ได้กำหนดให้มีการใส่รหัสผ่านสำหรับเข้าดูข้อสอบไว้จำนวน 8 ตัวอักษร

10) ชื่อไฟล์ ผู้วิจัยได้กำหนดขอบเขตเพื่อให้ผู้ใช้โปรแกรมพิมพ์ชื่อไฟล์ของแบบ ทดสอบที่ได้จัดพิมพ์ไว้แล้วจำนวน 40 ตัวอักษร

222 โปรแกรมยุคยการทดสอบ

1) ชื่อผู้ทดลอบ เนื่องจากโปรแกรมที่ผู้วิจัยพัฒนาขึ้นนี้มีจุดประสงค์เพื่อใช้ใน การทดลอบได้ทุกวิชาและทุกระดับขั้นจึงได้กำหนดขอบเขตลำหรับการพิมพ์ชื่อผู้ทดลอบไว้จำนวน  $40\,$ ตัวอักษร

2) ระดับขั้น จากการศึกษาพบว่าระดับขั้นจะมี ป.1- ป.6, ม.1-ม.6 และ ปวช., ปวด. ปริญญาตรี ผู้วิจัยจึงได้กำหนดขอบเขตลำหรับการพิมพ์ระดับขั้นไว้จำนวน 10 ตัวอักษร 3) โรงเรียน เนื่องจากโปรแกรมที่ผู้วิจัยพัฒนาขึ้นนี้มีจุดประสงค์เพื่อใช้ในการ ทดสอบได้ทุกวิชาและทุกระดับขั้นและทุกโรงเรียน ดังนั้นผู้วิจัยจึงได้กำหนดขอบเขตล้าหรับการ พิมพ์ชื่อโรงเรียนของผู้ทดสอบไว้จำนวน 40 ตัวอักษร

ขั้นตอนที่ 3. ออกแบบโปรแกรมคอมพิวเตอร์ลำหรับการทดสอบแบบปรับเหมาะ

้มีลำดับขั้นในการดำเนินงาน 2 ประการ คือ 3.1 การคอกแบบโปรแกรม 3.2 การสร้างผู้งงาน ( FLOW CHART) ดังมีรายละเอียดในแต่ละขั้นตอนดังนี้

3.1 การออกแบบโปรแกรม สำหรับการทดสอบแบบปรับเหมาะโดยใช้ คณพิวเตอร์ ซึ่งโปรแกรมที่พัฒนาขึ้นมีความสามารถดังนี้

> 3.1.1 คอกแบบโลโกของโปรแกรม การออกแบบโลโกของโปรแกรมประกอบด้วยภาพที่ 2

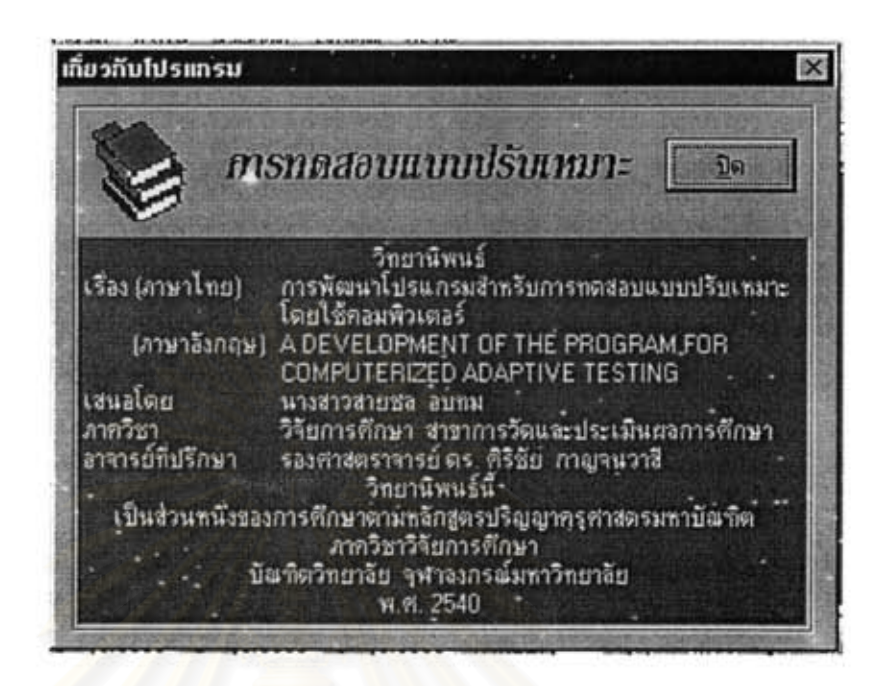

ภาพที่ 2 ออกแบบหน้าจอโลโกของโปรแกรม

เมื่อกดแป้น Enter หรือเลื่อนเมาส์มาคลิกที่ปุ่มปิดโปรแกรมจะแสดงหน้าจอของ โปรแกรมย่อยการพิมพ์ข้อสอบ ดังภาพที่ 3 หรือโปรแกรมย่อยการทดสอบ ดังภาพที่ 15

งกรณมหาวทยา

3.1.2 คอกแบบหน้าจอของโปรแกรมย่อยการพิมพ์ข้อสอบ

การคอกแบบโปรแกรมย่อยการพิมพ์ข้อสอบ ประกอบด้วยภาพที่ 3-14

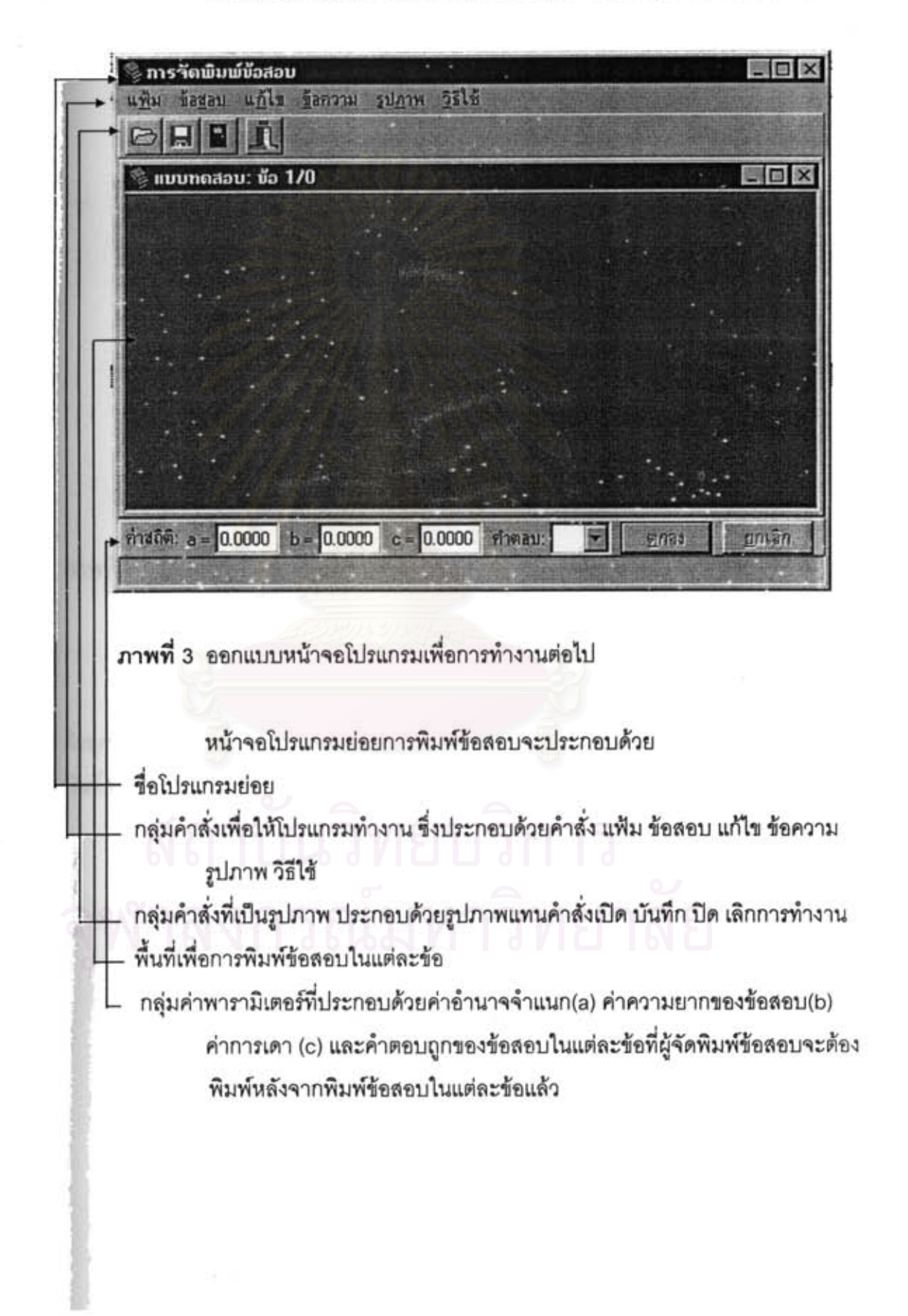

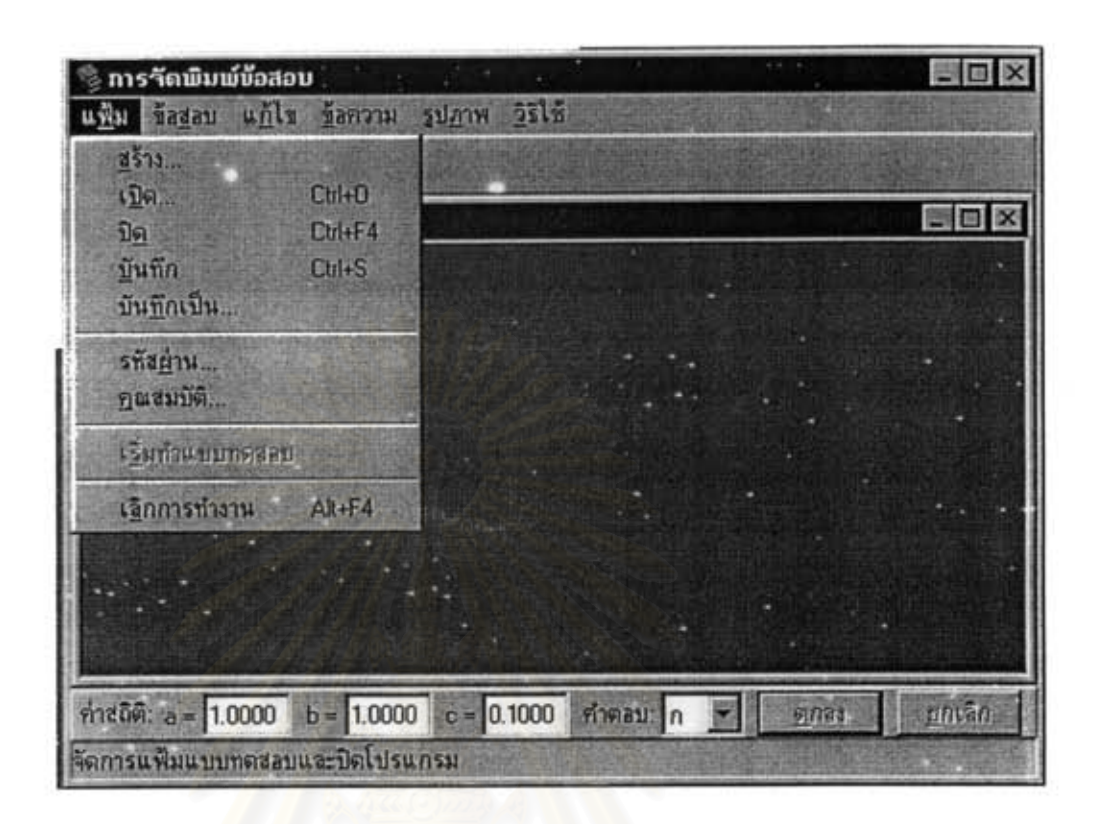

## ภาพที่ 4 ออกแบบหน้าจอโปรแกรมเพื่อแสดงกลุ่มคำสั่งย่อยเมื่อเลื่อนเมาส์มาคลิก ที่คำสั่งแฟ้ม

เมื่อเลื่อนเมาส์มาคลิกที่คำสั่งแฟ้มโปรแกรมจะแสดงหน้าจอคำสั่ง ที่ประกอบ ด้วยคำสั่ง สร้าง เปิด(Ctrl+D) ปิด(Ctrl+F4) บันทึก(Ctrl+S) บันทึกเป็น รหัสผ่าน คุณสมบัติ เริ่มทำแบบทดสอบ และเลิกการทำงาน(Alt+F4)

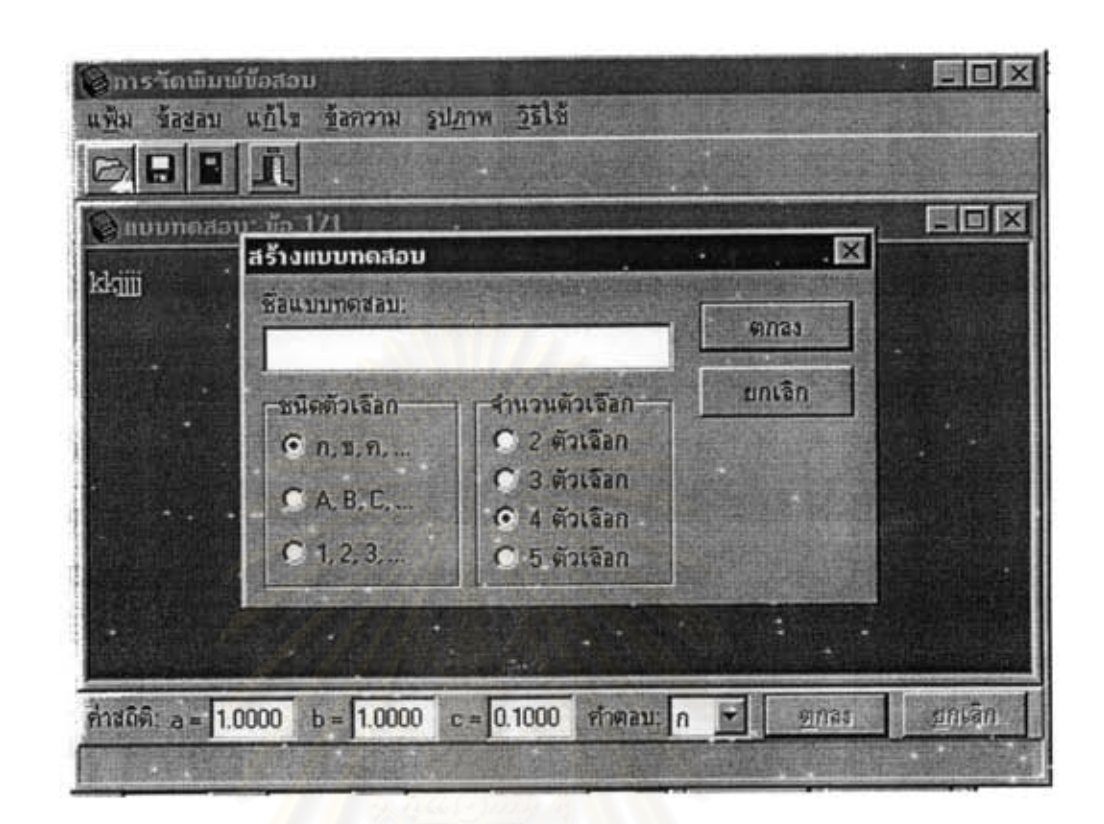

ภาพที่ 5 ออกแบบหน้าจอโปรแกรมเมื่อเลื่อนเมาส์มาคลิกที่คำสั่งสร้าง

เมื่อคลิกเมาส์ที่คำสั่งสร้างและคำสั่งคุณสมบัติ โปรแกรมจะแสดงหน้าจอดัง ภาพประกอบที่ 14 ซึ่งหน้าจอโปรแกรมที่แสดงจะประกอบด้วย ชื่อแบบทดสอบ ชนิดตัวเลือก และ จำนวนตัวเลือก ที่ผู้จัดพิมพ์ข้อสอบจะต้องเป็นผู้กำหนดทุกครั้งเมื่อเริ่มทำการพิมพ์ข้อสอบ แต่ละฉบับ

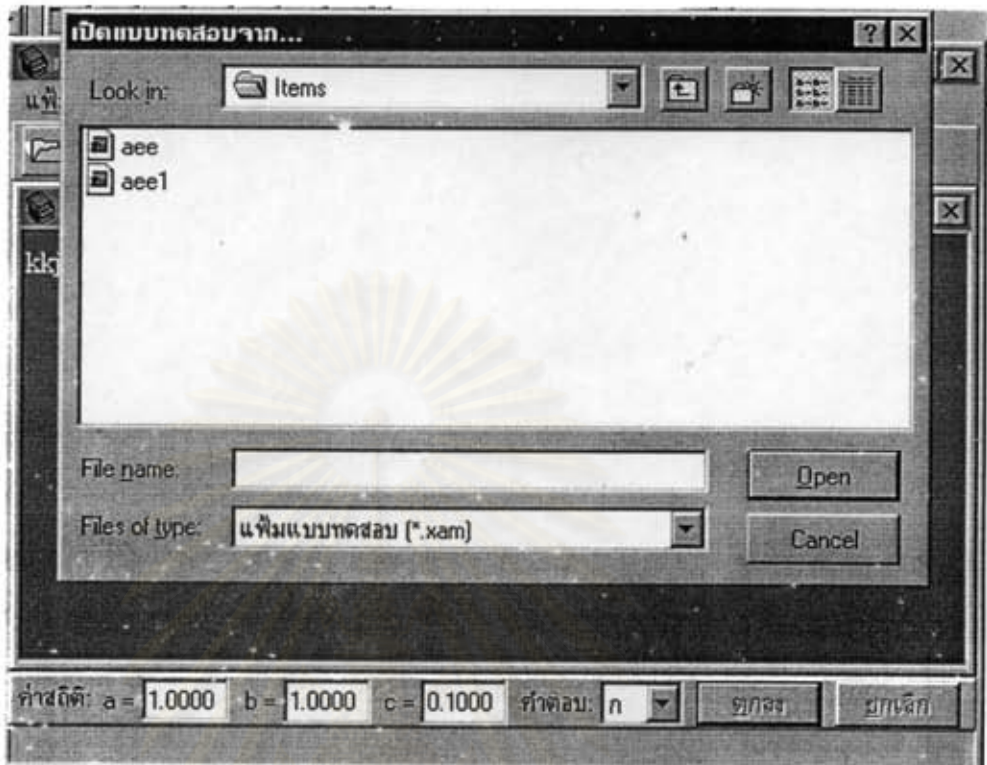

ภาพที่ 6 ออกแบบหน้าจอโปรแกรมเมื่อเลื่อนเมาส์มาคลิกที่คำสั่งเปิด

เมื่อคลิกเมาส์ที่คำสั่งเปิด หรือ คลิกเมาส์ที่รูปภาพเปิด(รูปภาพแรกใต้กลุ่ม คำสั่ง) โปรแกรมจะแสดงหน้าจอดังภาพที่ 6 โดยที่โปรแกรมจะแสดงชื่อแฟ้มแบบทดสอบที่มีการ จัดพิมพ์ไว้แล้วทั้งหมดเพื่อให้ผู้จัดการพิมพ์ข้อสอบเลือกแฟ้มข้อมูลที่ต้องการเปิดลำหรับจัดพิมพ์ ข้อสอบต่อไป

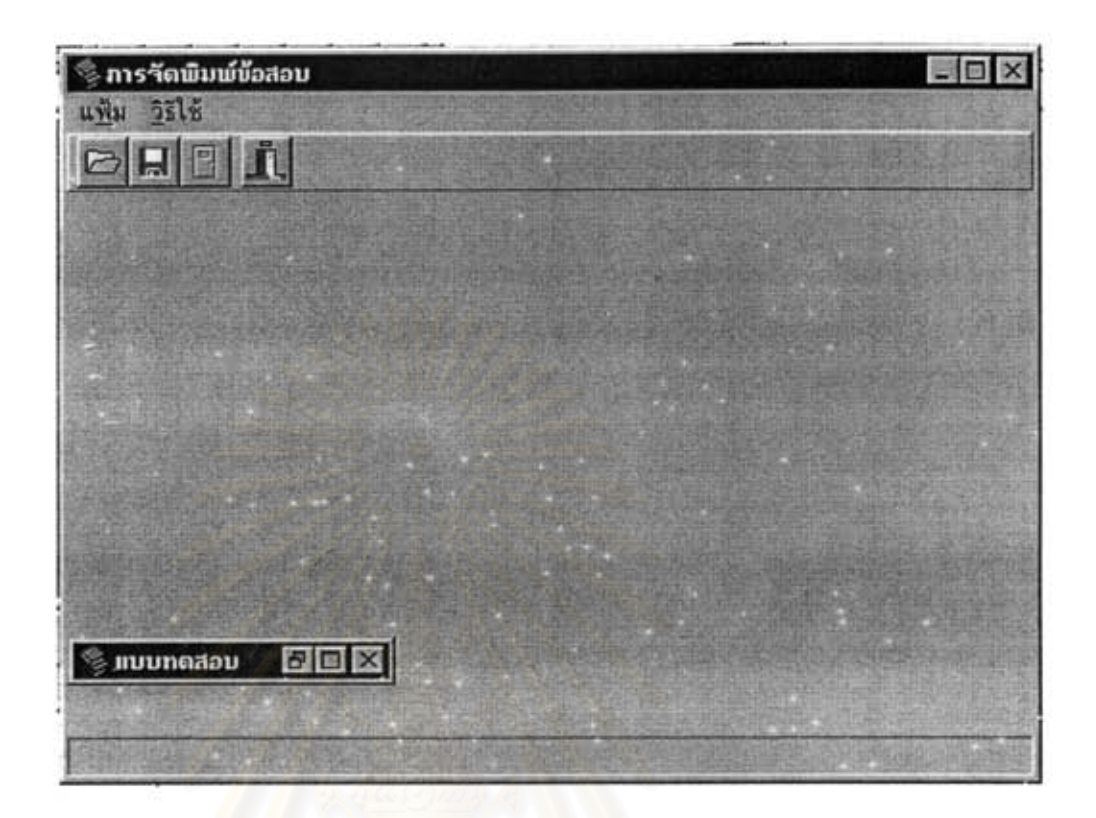

ภาพที่ 7 ออกแบบหน้าจอโปรแกรมเมื่อเลื่อนเมาส์มาคลิกที่คำสั่งปิด

เมื่อคลิกเมาส์ที่คำสั่งปิด หรือ คลิกเมาส์ที่รูปภาพปิด(รูปภาพที่สองใต้กลุ่ม คำสั่ง) โปรแกรมจะแสดงหน้าจอดังภาพที่ 7

# สถาบนวทยบรการ

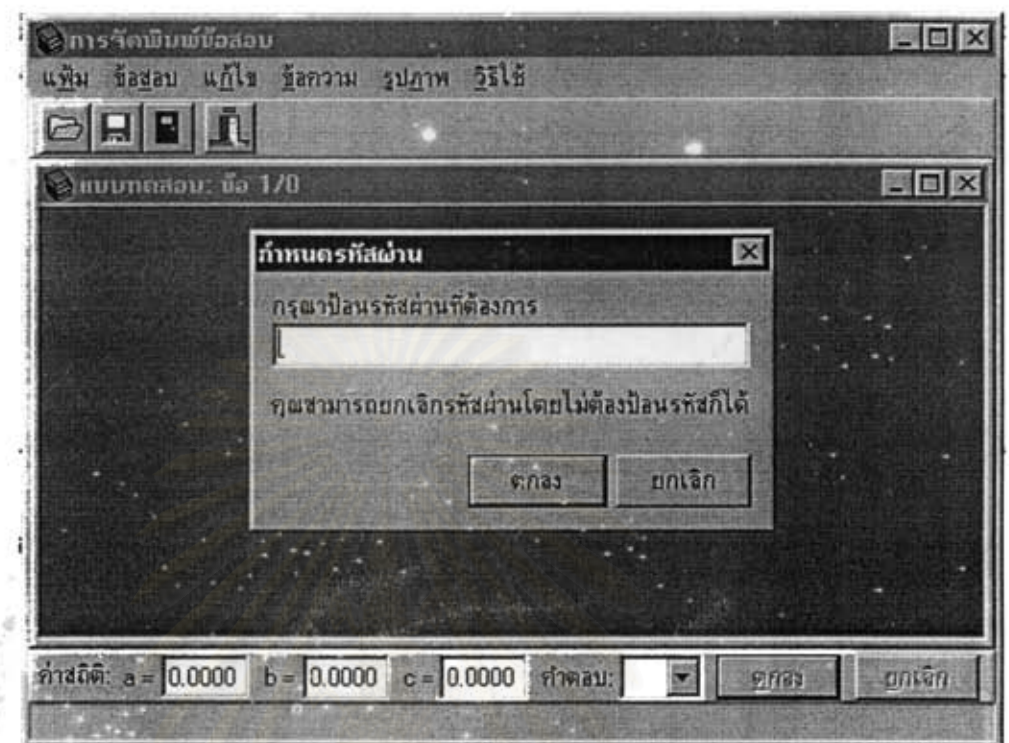

ภาพที่ 8 ออกแบบหน้าจอโปรแกรมเมื่อเลื่อนเมาส์มาคลิกที่คำสั่งรหัสผ่าน

เมื่อคลิกเมาส์ที่คำสั่งรหัสผ่านโปรแกรมจะแสดงหน้าจอดังภาพที่ 8 เพื่อให้ ผู้ใช้โปรแกรมใส่รหัสผ่านลำหรับการเข้าดูกลุ่มข้อสอบที่จะทำการพิมพ์

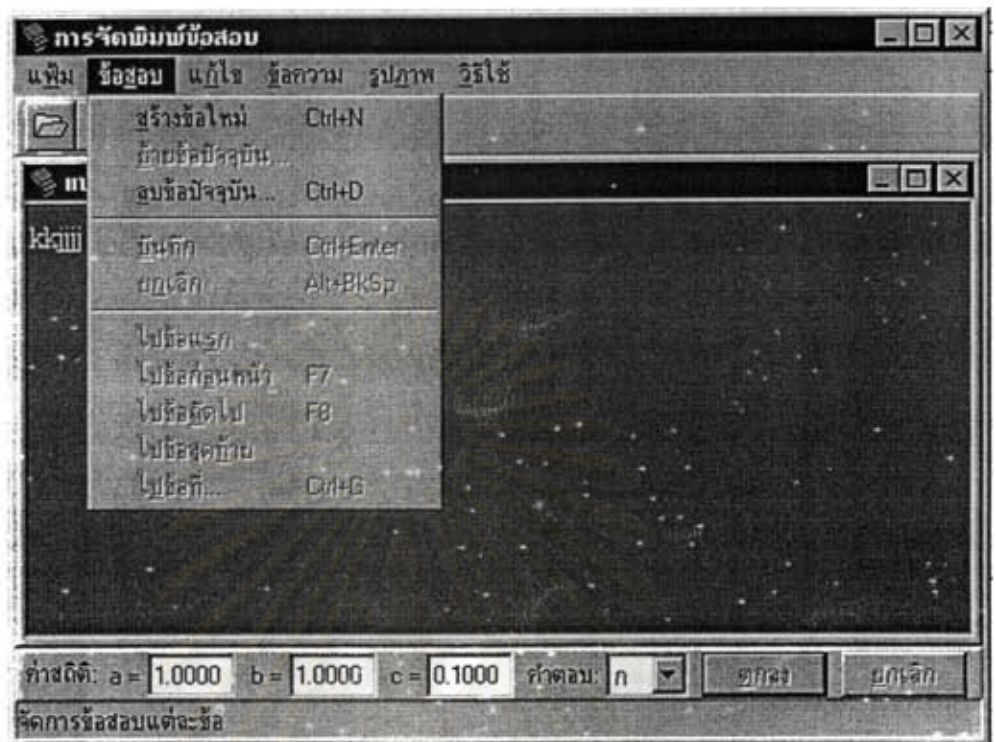

ภาพที่ 9 ออกแบบหน้าจอโปรแกรมเพื่อแลดงกลุ่มคำสั่งย่อยเมื่อเลื่อนเมาส์มาคลิก ที่คำสั่งข้อสอบ

เป็นคำสั่งที่ต้องการให้โปรแกรมแสดงหน้าจอเกี่ยวกับข้อสอบทั้งหมด ซึ่ง ประกอบด้วยคำสั่ง สร้างข้อใหม่(Ctrl+N) ย้ายข้อปัจจุบัน ลบข้อปัจจุบัน(Ctrl+D) ยกเลิก(Alt+BkSp) ไปข้อแรก ไปข้อก่อนหน้า(F7) ไปข้อถัดไป(F8) บันทึก(Ctrl+Enter) ไปข้อสุดท้าย ไปข้อที่(Ctrl+G) การ

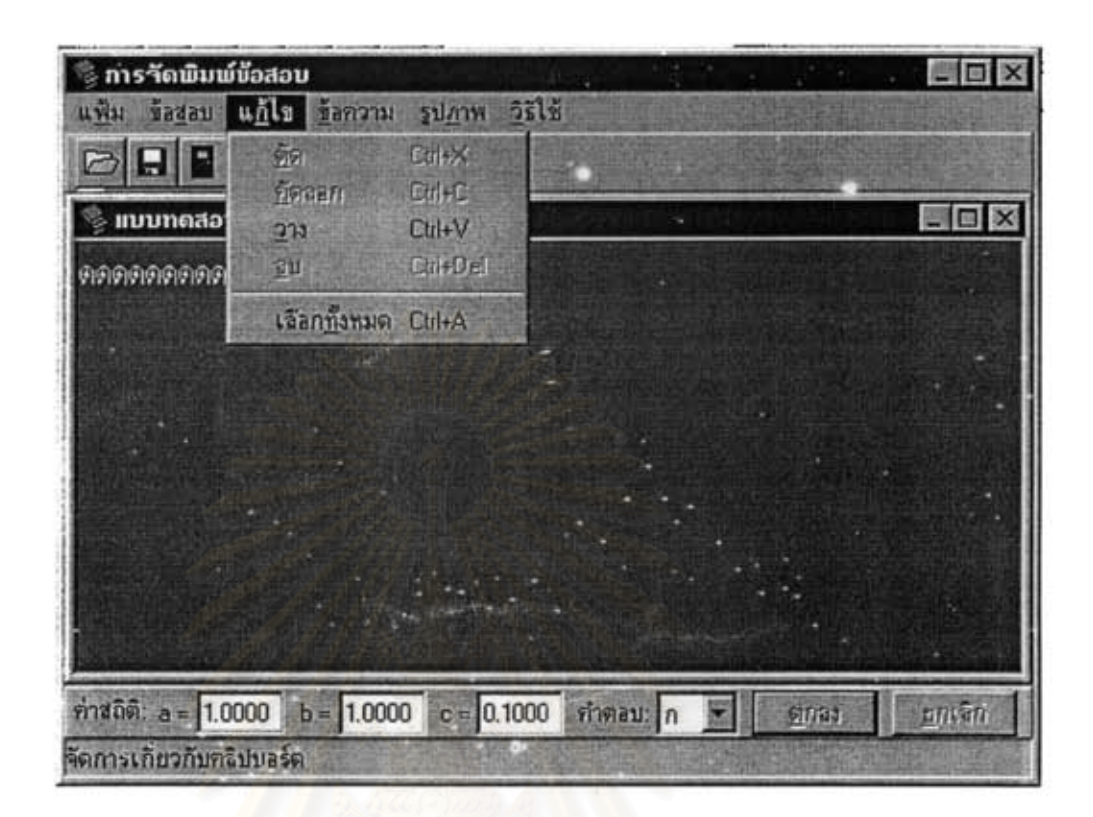

ภาพที่ 10 ขอกแบบหน้าจอโปรแกรมเพื่อแสดงกลุ่มคำสั่งย่อยเมื่อเลื่อนเมาส์มาคลิก ที่คำสั่งแก้ไข

เป็นคำสั่งเพื่อต้องการให้โปรแกรมทำงานเกี่ยวกับข้อความทั้งหมด ซึ่งประกอบ ด้วยคำสั่ง ตัด(Ctrl+X) คัดลอก(Ctrl+C) วาง(Ctrl+V) ลบ(Ctrl+Del) เลือกทั้งหมด(Ctrl+A)

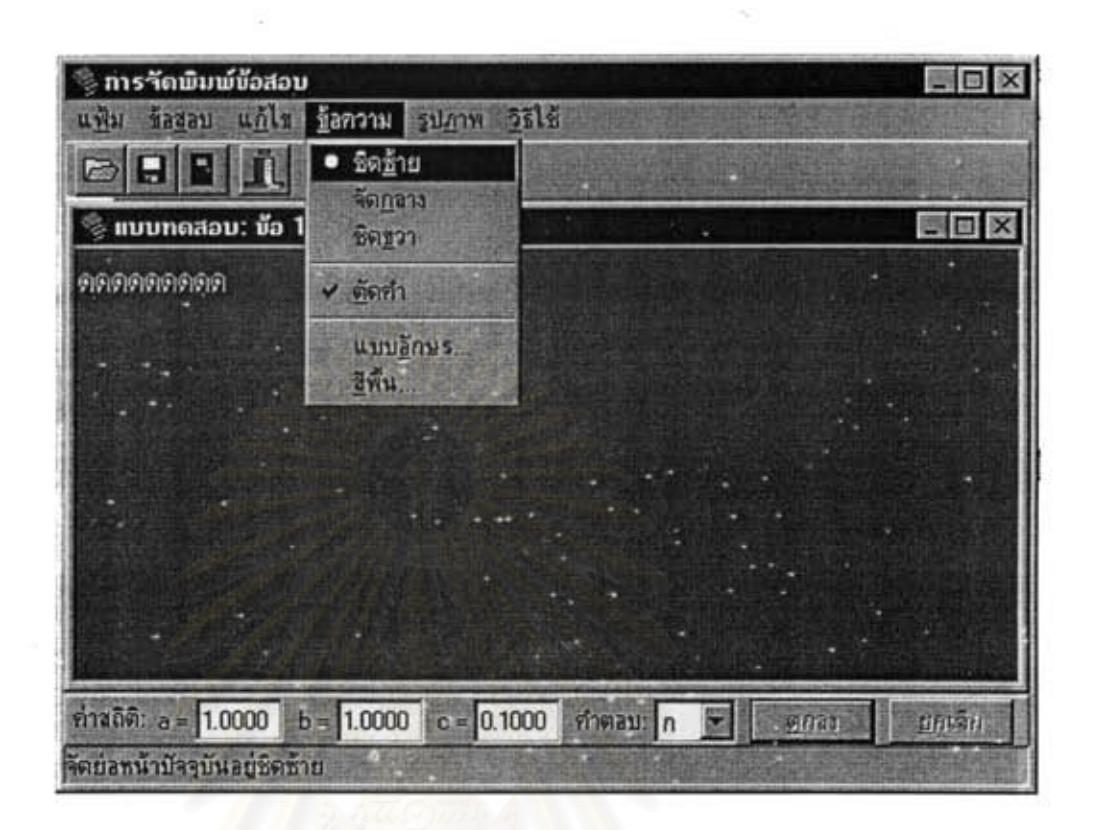

**ภาพที่** 11 ออกแบบหน้าจอโปรแกรมเพื่อแสดงกลุ่มคำสั่งย่อยเมื่อเลื่อนเมาส์มาคลิก มาที่คำสั่งข้อความ

เป็นคำสั่งเพื่อต้องการให้โปรแกรมทำงานเกี่ยวกับการจัดข้อความทั้งหมด ซึ่ง ประกอบด้วยคำสั่ง ชิดซ้าย จัดกลาง ชิดขวา ตัดคำ แบบอักษรและสีพื้น

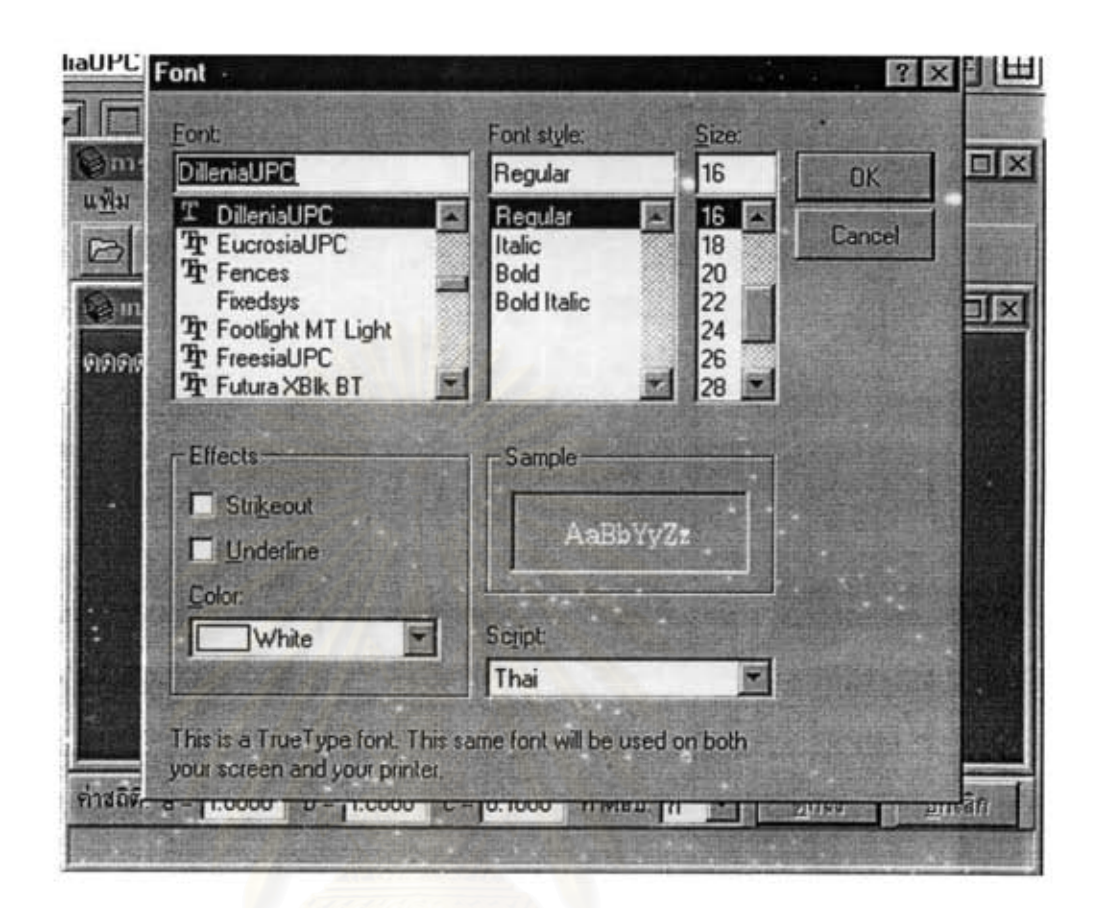

ภาพที่ 12 ออกแบบหน้าจอโปรแกรมเมื่อเลื่อนเมาส์มาคลิกที่คำสั่งย่อยแบบอักษร

เมื่อผู้ใช้โปรแกรมคลิกเมาส์ที่คำสั่ง แบบอักษร โปรแกรมจะแสดงหน้าจอดัง ภาพที่ 12 เพื่อให้ผู้ใช้โปรแกรมเลือกลักษณะของตัวอักษรที่ต้องการ ซึ่งประกอบด้วยคำสั่ง Font ล้าหรับเลือกแบบอักษร Font style ล้าหรับเลือกรูปแบบอักษร Size ล้าหรับเลือกขนาดตัวอักษร ลำหรับเลือกรูปแบบของการขีดเส้น ซึ่งประกอบด้วยคำสั่ง Strikeout และUnderline Effects Sample เป็นพื้นที่ลำหรับแสดงผลที่ได้เมื่อผู้ใช้โปรแกรมเลือก Color ลำหรับเลือกสีตัวอักษร คำสั่งต่าง ๆ

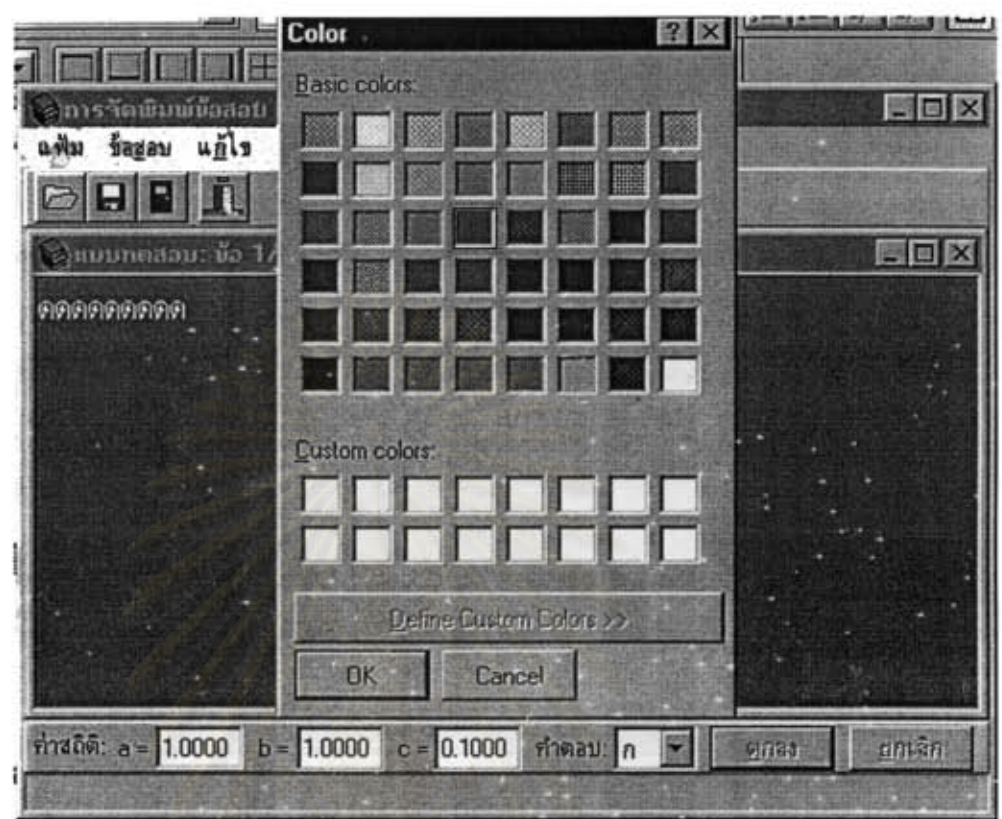

ภาพที่ 13 ออกแบบหน้าจอโปรแกรมเมื่อเลื่อนเมาส์มาคลิกที่คำสั่งย่อยสีพื้น

เมื่อผู้ใช้โปรแกรมคลิกเมาส์ที่คำสั่งสีพื้น โปรแกรมจะแสดงหน้าจอ ดังภาพที่ 13 เพื่อให้ผู้ใช้โปรแกรมเลือกสีพื้นของข้อสอบได้ตามต้องการ

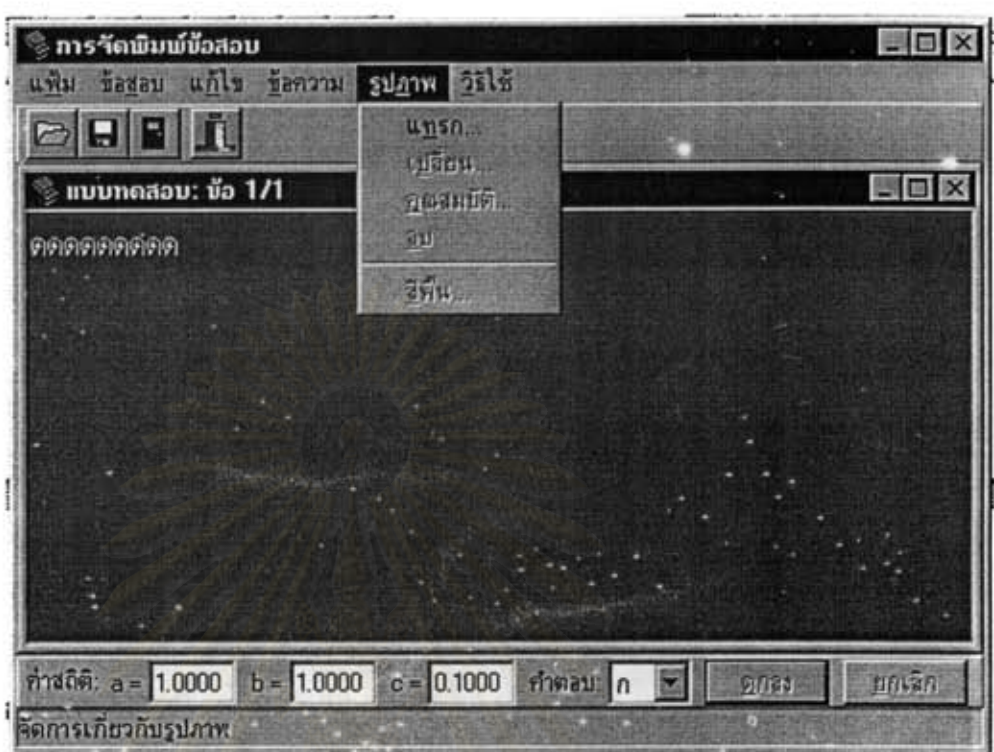

**ภาพที่** 14 ออกแบบหน้า<mark>จ</mark>อโปรแกรมเพื่อแสดงกลุ่มคำสั่งย่อยเมื่อเลื่อนเมาส์มาคลิก ที่คำสั่งรูปภาพ

เป็นกลุ่มคำสั่งเพื่อต้องการให้โปรแกรมทำงานเกี่ยวกับการจัดรูปภาพที่จะนำมา ประกอบในข้อสอบซึ่งประกอบด้วยคำสั่ง แทรก เปลี่ยน คุณสมบัติ ลบ และสีพื้นของส่วนของ รูปภาพ ซึ่งเมื่อเลื่อนเมาส์มาคลิกที่คำสั่งย่อยสีพื้น โปรแกรมจะแสดงหน้าจอ ดังภาพที่ 13

3.1.3 ออกแบบหน้าจอโปรแกรมย่อยการทดสอบ

หน้าจอโปรแกรมย่อยการทดสอบประกอบด้วยภาพที่ 15 - 19

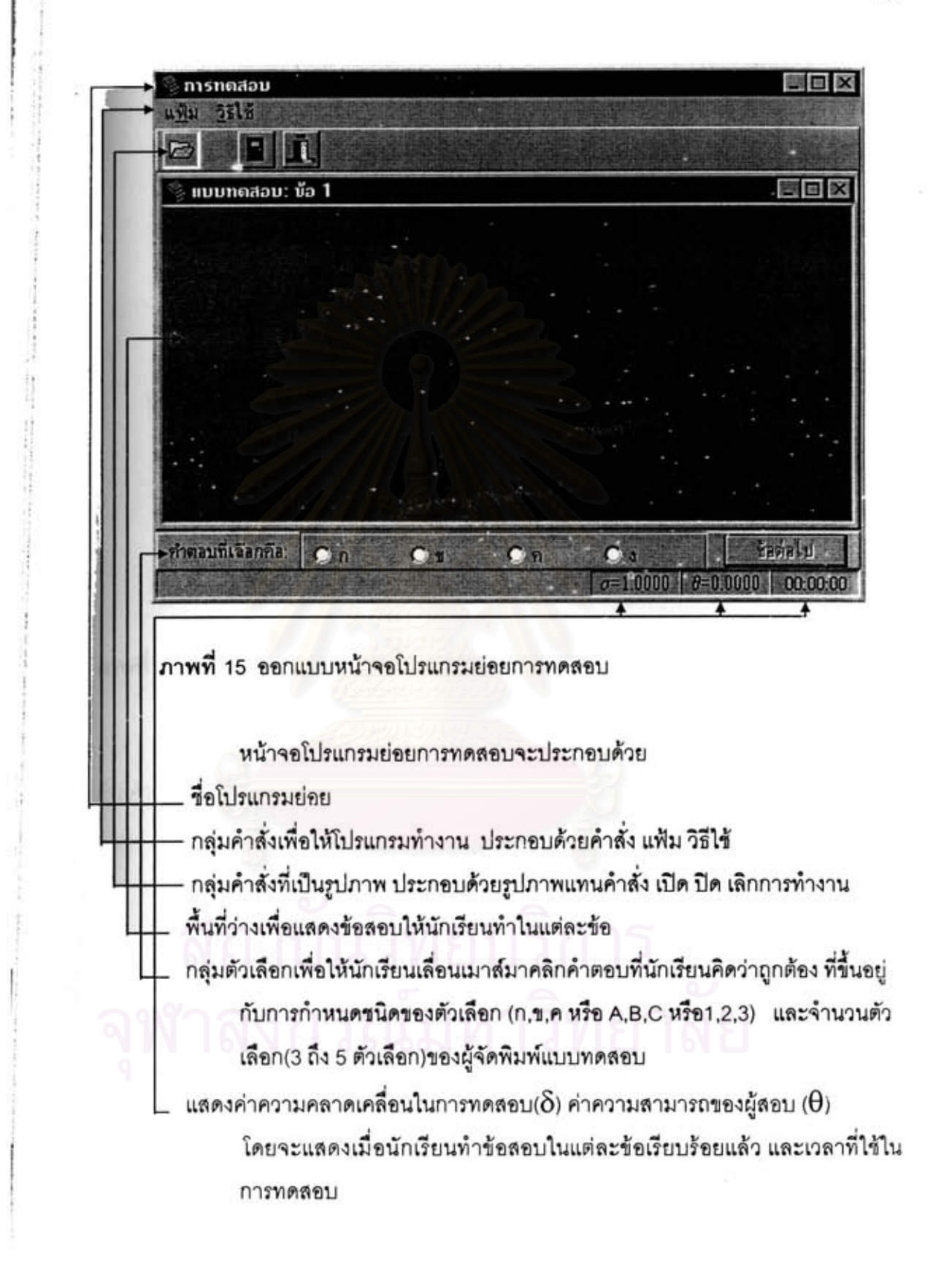

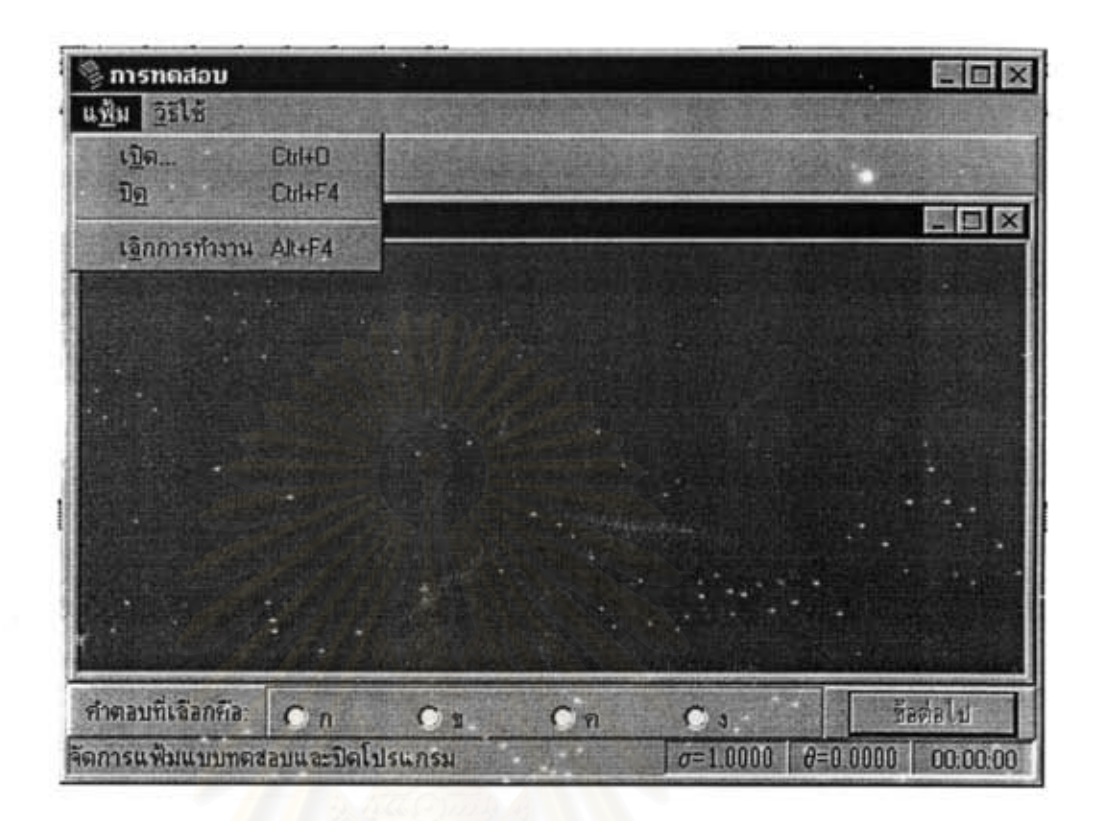

ภาพที่ 16 ออกแบบหน้าจอโปรแกรมเพื่อแสดงกลุ่มคำสั่งย่อยเมื่อเลื่อนเมาส์มาคลิก ที่คำสั่งแฟ้ม

เมื่อเลื่อนเมาส์มาคลิกที่แฟ้มโปรแกรมจะแสดงหน้าจอ ดังภาพที่ 16 ซึ่งประกอบ ด้วยคำสั่ง เปิด(Ctrl+O) ปิด(Ctrl+F4) และเลิกการทำงาน(Alt+F4)

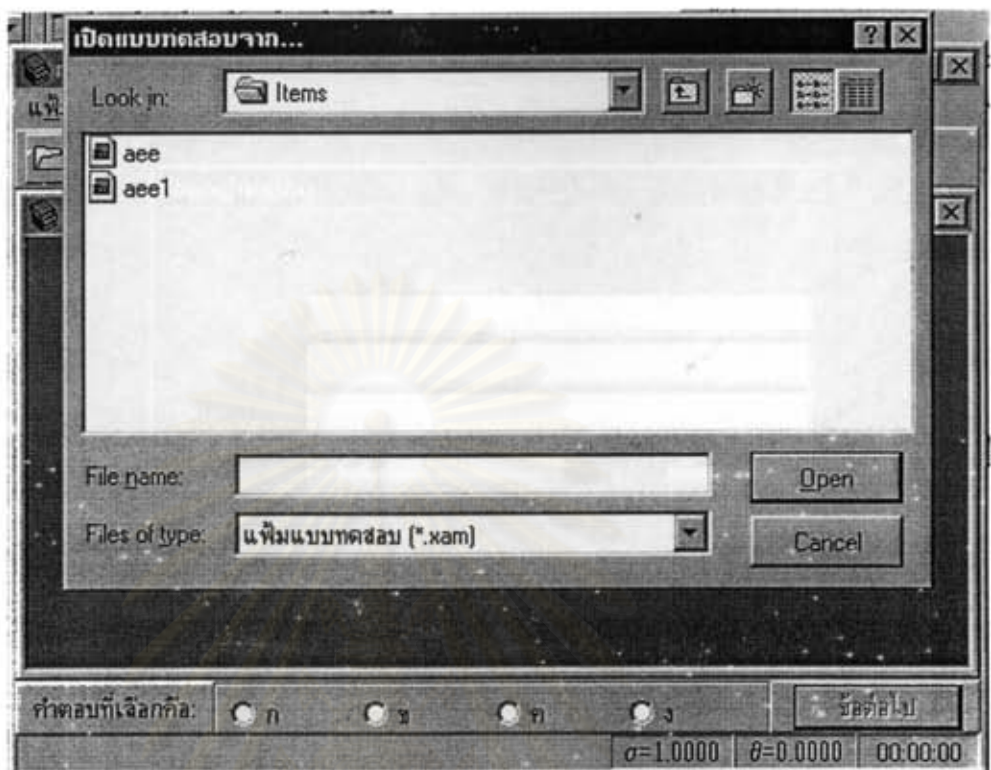

ภาพที่ 17 ออกแบบหน้าจอโปรแกรมเมื่อเลื่อนเมาส์มาคลิกที่คำสั่งเปิด

เมื่อคลิกเมาส์ที่คำสั่งเปิด หรือ คลิกเมาส์ที่รูปภาพเปิด(รูปภาพแรกไต้กลุ่ม คำสั่ง) โปรแกรมจะแสดงหน้าจอดังภาพที่ 17 โดยที่โปรแกรมจะแสดงชื่อแฟ้มแบบทดสอบที่มีการ จัดพิมพ์ไว้แล้วทั้งหมดเพื่อให้ผู้ทดสอบเลือกแฟ้มข้อมูลที่ต้องการเปิดลำหรับทำการทดสอบ

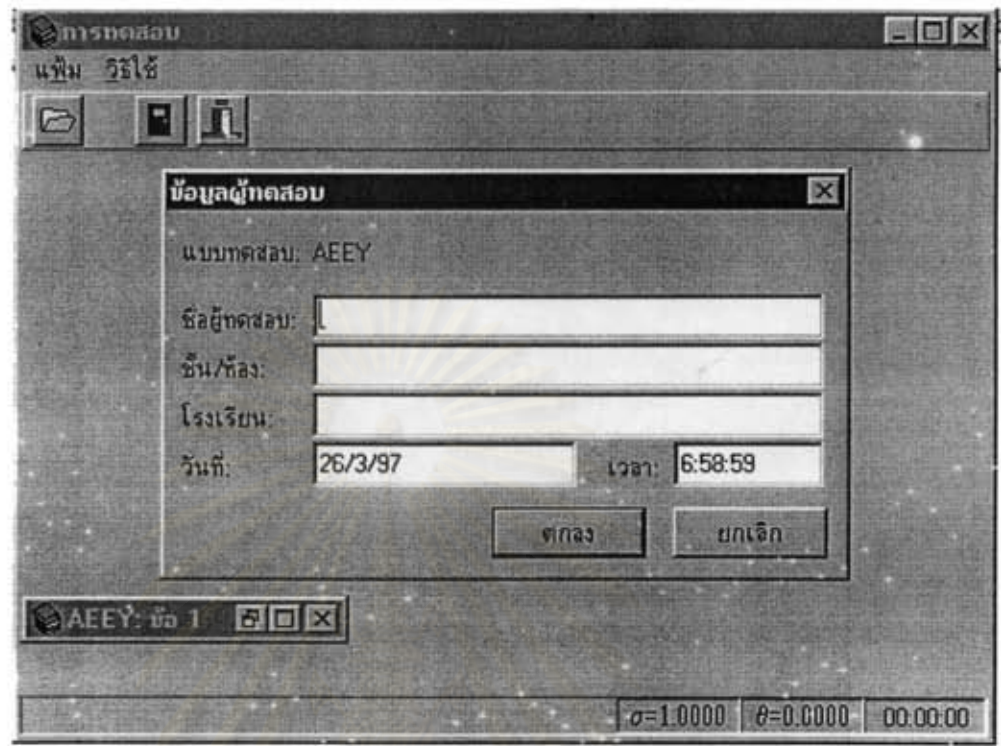

ภาพที่ 18 ออกแบบหน้าจอโปรแกรมเพื่อให้นักเรียนกรอกข้อมูลส่วนตัวก่อนการทดสอบ

เมื่อผู้ใช้โปรแกรม เลือกแฟ้มข้อมูลที่ต้องการทำการทดสอบแล้วโปรแกรมจะ แสดงหน้าจอดังภาพที่ 18 เพื่อให้ผู้ทดสอบกรอกข้อมูลส่วนตัว ซึ่งประกอบด้วย ชื่อผู้ทดสอบ ขั้นห้อง โรงเรียน โดยโปรแกรมจะแสดงชื่อแบบทดสอบที่ผู้ทดสอบเลือกแฟ้มข้อมูลเพื่อทำการ ทดสอบ วันที่ทำการทดสอบ เวลาเริ่มต้นในการทำการทดสอบ

สถาบันวิทยบริการ

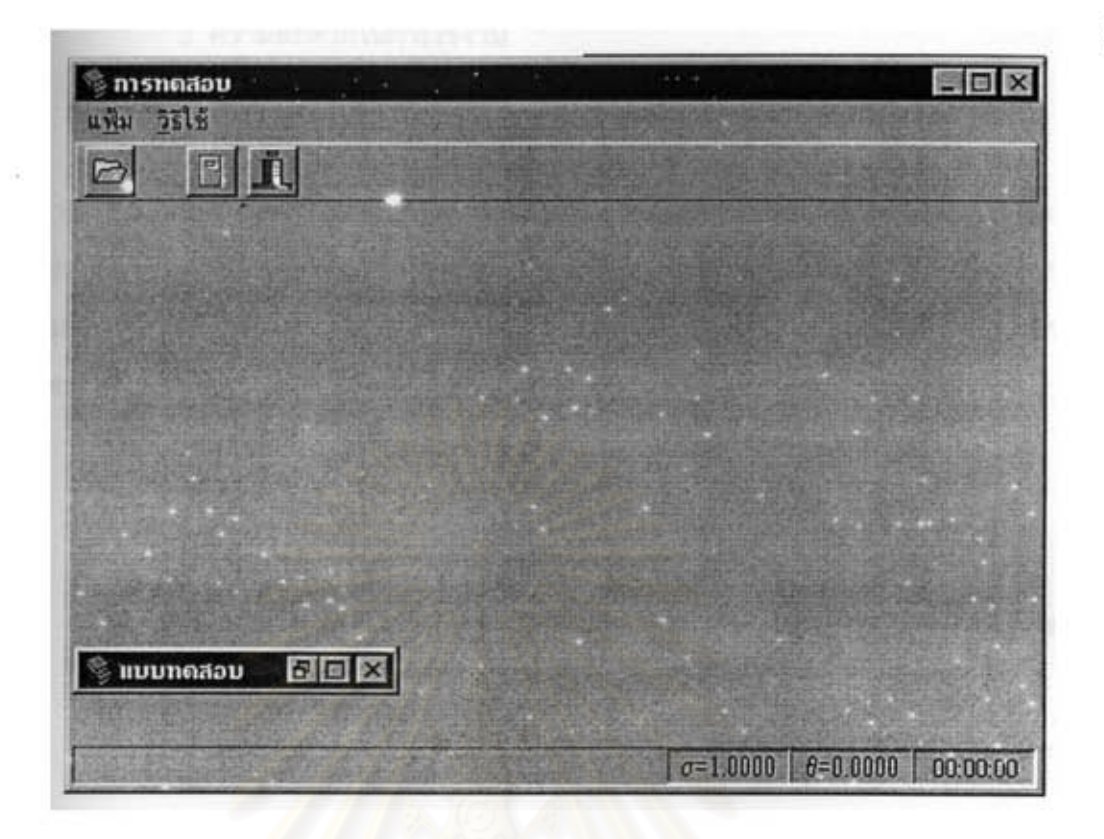

ภาพที่ 19 ออกแบบหน้าจอโปรแกรมเมื่อเลื่อนเมาส์มาคลิกที่คำสั่งปิด

เมื่อผู้ใช้โปรแกรมทำการทดสอบเรียบร้อยแล้ว เมื่อเลือกคำสั่งปิด โปรแกรมจะ แสดงหน้าจดดังภาพที่ 19

3.2 การสร้างผังงาน (FLOW CHART) ผู้วิจัยดำเนินการสร้างผังงานตามลักษณะงานส่วนต่าง ๆ ในขั้นตอนการออก

แบบโปรแกรมคอมพิวเตอร์ล้ำหรับการทดสอบแบบปรับเหมาะ (ภาคผนวก ช)

ขั้นตอนที่ 4. เลือกภาษาคอมพิวเตอร์ที่เหมาะสมและเขียนโปรแกรม

ในการพัฒนาโปรแกรมคอมพิวเตอร์ลำเร็จรูปเพื่อใช้ในการทดลอบแบบ ปรับเหมาะรูปแบบทางแยกแปรผัน (CAT) โดยใช้การประมาณค่าพารามิเตอร์ของข้อสอบตาม โมเดลโลจิสติก 3 พารามิเตอร์ นี้ผู้วิจัยได้เลือกโปรแกรมคอมพิวเตอร์ลำหรับใช้เขียนโปรแกรมที่ เหมาะสม โดยมีเกณฑ์ในการเลือก ดังนี้

1. พิจารณาจากความเร็วในการประมวลผลของภาษานั้น ๆ

2. ความสามารถในการจัดรูปแบบพิมพ์ตามที่ต้องการ

#### 3. ความสะดวกในการใช้งาน

ิจากการวิเคราะห์ตามเกณฑ์ที่กำหนดภาษาที่เหมาะสมกับงานคือภาษา ปาสคาล (PASCAL) เนื่องจากภาษาปาสคาลเป็นภาษาที่มีโครงสร้างที่ชัดเจน ง่ายต่อการใช้งาน ดามารถใช้ได้ทั้งเครื่องคอมพิวเตอร์ขนาดใหญ่ และเครื่องไมโครคอมพิวเตอร์ เป็นภาษาที่ ลามารถเล่นกราฟฟิกได้ และยังสามารถใช้เชียนโปรแกรมเกี่ยวกับสูตร สมการหรือพังก์ชันทาง คณิตศาลตร์ได้

คณสมบัติของเครื่องไมโครคอมพิวเตอร์ที่ใช้กับภาษาปาสคาล

- 1. ใช้กับเครื่องไมโครคอมที่เทียบได้กับเครื่อง ไอ บี เ อ็ม ทุกขนิด
- 2. มีหน่วยความจำ (RAM) อย่างน้อย 4 เมกะไบต์
- 3. มีเครื่องขับจานแม่เหล็ก (Disk Driver) 1 ตัว หรือมีฮาร์ดดิสก์ไดรฟ์( Hard Disk Driver) 1 ตัว กับเครื่องขับจานแม่ เหล็ก 1 ตัว

4. มีเครื่องพิมพ์ (PRINTER) ขนาดที่พิมพ์ได้ 80 ตัวอักษรหรือมากกว่า

ผู้วิจัยพัฒนาโปรแกรมสำหรับการทดสอบแบบปรับเหมาะ โดยใช้รูปแบบทาง แยกแปรผัน การประมาณค่าพารามิเตอร์แบบเบล์ (Baysian Estimation) โดยมีรายละเอียดดังนี้ 4.1 การประมาณค่าความน่าจะเป็นในการดอบข้อสอบแต่ละข้อได้ถูกต้องของ ผู้สอบแต่ละคน โดยใช้สูตรดังนี้

$$
P_i(\theta) = c_i + (1 - c_i) \frac{e^{D a_i(\theta - b_i)}}{1 + e^{D a_i(\theta - b_i)}}
$$

แทน ความน่าจะเป็นที่ผู้สอบขึ้งมีความสามารถ θ จะตอบ เมื่อ P $(\theta)$ ข้อสอบข้อที่ i ได้ถูกต้อง

- <u>้แทน ค่าอำนาจจำแนกของข้อสอบข้อที่ i</u> a.
- ู้แทน ค่าความยากของข้อสอบข้อที่ i  $\mathbf{b}_i$
- <u>ินทน ค่าการเดาของข้อสอบข้อที่ i</u>  $C_i$
- ้แทน ค่าคงที่ เท่ากับ 1.7 (Hambleton.1985:49) D

4.2 การประมาณค่าความสามารถของผู้สอบ โดยใช้วิธีของเบส์ (Bayesian

Updating)

4.2.1 ในกรณีที่ตอบข้อสอบถูก

$$
\theta_{m+1} = \theta_m + (1-c) \left( \frac{\delta_m^2}{\sqrt{\frac{1}{a^2} + \delta_m^2}} \right) \left( \frac{O(D)}{c + (1-c)A(-D)} \right)
$$

$$
\delta_{m+1}^2 = \delta_m^2 \left( 1 - \left( \frac{1-c}{1 + \frac{1}{a^2 \delta_m^2}} \right) \left( \frac{O(D)}{B} \right) \left( \frac{(1-c)O(D)}{B-D} \right) \right)
$$

้เม็ด

$$
B = c + (1 - c) \times A(-D)
$$

ีแทน ความสามารถของผู้สอบที่ประมาณค่าได้ก่อนตอบข้อสอบ ข้อที่  $\theta$ <sub>-</sub>  $m+1$  ตามปกติแล้ว ถ้าไม่ทราบค่าความสามารถเบื้องต้นของผู้สอบ ก็จะกำหนดให้ $\Theta_{\rm m}=0.000$ ้แทน ความแปรปรวนในการประมาณค่าความสามารถของผู้ตอบก่อน  $\sigma^2$ ตอบข้อสอบข้อที่ m+1 ตามปกติแล้ว ถ้าไม่ทราบคำความแปรปรวนดังกล่าวมาก่อน ก็จะกำหนดให้  $\sigma_{\rm m}^2$ =1.000

 $\Theta_{\texttt{\tiny{m+1}}}$  แทน ความสามารถของผู้สอบที่ประมาณค่าได้ หลังจากการตอบข้อสอบ ข้อที่  $m+1$ 

 $\sigma^2_{\scriptscriptstyle\rm mnl}$  แทน คำความแปรปรวนในการประมาณคำความสามารถของผู้ตอบ เมื่อ ตอบข้อสอบข้อที่ m+1 แล้ว

- ี แทน คำอำนาจจำแนกของข้อสอบข้อที่ m+1 a.
- ี แทน คำความยากของข้อสอบข้อที่ m+1  $\mathbf{b}_i$
- <u>แทน ค่าการเดาของข้อสอบข้อที่ m+1</u> c,
- unugauuunu X D
- O(D) แทน ค่าออร์ดิเนท(ordinate)ของโค้งบ่กติที่จุด D
- แทน พื้นที่ได้โค้งปกติจากค่า D ต่ำสุดจนถึงจุด D  $A(D)$

### 4.2.2 ในกรณีที่ตอบข้อสอบผิด

$$
\theta_{m+1} = \theta_m - \left(\frac{\delta_m^2}{\sqrt{\frac{1}{a^2} + \delta_m^2}}\right) \left(\frac{O(D)}{A(D)}\right)
$$

$$
\delta_{n+1}^2 = \delta_n^2 \left( 1 - \left( \frac{O(D)}{1 + \frac{1}{a^2 \delta_n^2}} \right) \left( \frac{O(D)}{A(D)} + D \right) + A(D) \right)
$$

(Owen, 1975)

4.3 การประมาณค่าความคลาดเคลื่อนในการประมาณค่าความสามารถของ ผู้สอบ (เกณฑ์ยุติการทดสอบ)

เนื่องจากงานวิจัยครั้งนี้ใช้วิธีการประมาณคำความสามารถของผู้สอบแบบเบส์ จะนั้นการประมาณค่าคว<mark>ามคลาดเคลื่อนในการประมาณค่ำความสามารถของผู้สอบจึงใช้ค่า  $\delta_\pi^2$ </mark> ที่คำนวณได้ในการตอบข้อสอบแต่ละข้อมาถอดรากที่สองแล้วมาเทียบกับเกณฑ์ในการวิจัยครั้งนี้ ้กำหนดไว้ให้ความคลาดเคลื่อนในการประมาณคำความสามารถของผู้สอบต่ำกว่า 0.3 ถ้าค่าการ ถอดรากที่สองต่ำกว่า 0.3 โปรแกรมจะยุติการทดสอบในครั้งนั้น ๆ

4.4 การคัดเลือกข้อสอบข้อต่อไป ในงานวิจัยนี้เลือกวิธีการดูค่าสารสนเทศของ ข้อสอบที่สูงที่สุดมาเป็นข้อสอบข้อต่อไป โดยคำนวณค่าสารสนเทศของข้อสอบข้อที่สูงที่สุด จากสูตร

$$
I(\theta)_{\max} = \left(\frac{1 - c_i}{(c_i + e^{Dt_i})(1 - e^{-Dt_i})^2}\right)
$$

$$
L_i = a_i(\theta - b_i)
$$

D. มีค่าเท่ากับ 1.7 เมื่อ

### ขั้นตอนที่ 5 การทดสอบและแก้ไขโปรแกรม

้เพื่อให้การทำงานของเครื่องคอมพิวเตอร์มีความถูกต้องและมีการทำงานที่ เชื่อถือได้ ผู้วิจัยได้ทดสอบโปรแกรม โดยแบ่งเป็น 2 ชั้นตอนดังนี้ คือ 5.1 ทดสอบความคลาดเคลื่อนในการทำงานของโปรแกรม 5.2 ทดสอบโปรแกรมตามวัตถประสงค์ของการพัฒนาโปรแกรม โดยในแต่ละขั้นตอนมีรายละเอียด ดังนี้

5.1 ทดสอบความคลาดเคลื่อนในการทำงานของโปรแกรม ที่อาจจะเกิดขึ้นจาก ่ การเขียนภาษาโดยในขั้นตอนนี้จะทำการทดสอบการทำงานของเครื่องคอมพิวเตอร์ ว่าเป็นไป ตามขั้นตอนที่กำหนดหรือไม่ และการทำงานมีความคลาดเคลื่อนอย่างไร แล้วทำการปรับปรุง และดีบัคโปรแกรมจนไม่มีความคลาดเคลื่อนในการทำงาน

5.2 ทตสอบโปรแกรมตามวัตถุประสงค์ของการพัฒนาโปรแกรม ว่าโปรแกรม สามารถทำงานได้ตามวั<mark>ตถุประสงค์ที่ตั้งไว้หรือไม่ โดยวัตถุประสงค์ที่ตั้งไว้คือ</mark>

ี้5.2.1 ความสามารถของโปรแกรมเมื่อผู้ใช้โปรแกรมจัดการพิมพ์แบบทดสอบ แบบเลือกตอบ

> การทดสอบโปรแกรมตามวัตถุประสงค์ข้อนี้ผู้วิจัยได้ทดลองพิมพ์แบบสอบดังนี้ 1) แบบทดสอบที่มีตัวเลือกตั้งแต่ 3 ถึง 5 ตัวเลือก

2) แบบทดสอบที่มีลักษณะตัวเลือกแบบ ก,ข,ค แบบ a,b,c และแบบ 1,2,3

3) แบบทดสอบในวิชา วิชาภาษาไทย วิชาภาษาอังกฤษ วิชาคณิตศาสตร์ ข้อสอบที่มีรูปภาพ ข้อสอบที่มีข้อความผสมระหว่างภาษาไทยและภาษาอังกฤษ

4) แบบทดสอบที่มีการขีดเส้นใต้ การทำตัวหนังสือทีบ หรือการทำตัวหนังสือเอน และทดลองระบุค่าพารามิเตอร์ของข้อสอบ การปรับเปลี่ยนสีตัวอักษร สีพื้น และการทดลองใช้ เมนูคำสั่งต่าง ๆ

5.2.2 ความสามารถของโปรแกรมเมื่อผู้ใช้โปรแกรมจัดการทดสอบแบบ ปรับเหมาะที่มีรูปแบบทางแยกแปรผัน

การทดสอบโปรแกรมตามวัตถุประสงค์ข้อนี้ผู้วิจัยจะพิมพ์แบบทดสอบไว้ เรียบร้อยแล้วทดลองทำการทดสอบ เพื่อดูว่า

1) โปรแกรมสามารถเลือกข้อสอบได้ใกล้เคียงกับความสามารถของผู้สอบหรือไม่ โดยเทียบดูจากค่าความยากของข้อสอบข้อที่โปรแกรมเลือกมากับค่าความสามารถของผู้สอบ

#### ที่แสดงบนหน้าจอ

่ 2) การค้านวณค่าความสามารถของผู้สอบได้ถูกต้องหรือไม่โดยดูจากค่าที่ โปรแกรมแสดงบนหน้าจอ เทียบกับการคำนวณด้วยมือ

ดคำความคลาดเคลื่อนในการประมาณค่าความสามารถของผู้สอบเมื่อ  $3)$ โปรแกรมยูติการทดลอบว่าตรงตามที่กำหนดไว้ คือ ค่าความคลาดเคลื่อนในการประมาณค่า ่ ความสามารถของผู้สอบ ต่ำกว่า 0.3 หรือไม่

#### ์ขั้นตอนที่ 6 จัดทำเอกสารประกอบการใช้โปรแกรม

เอกสารประกอบการใช้โปรแกรมประกอบด้วยคำอธิบายลักษณะของโปรแกรม ้และวิธีการใช้โปรแกรมอย่างละเอียด โดยเนื้อหาในเอกลารประกอบด้วยส่วนต่าง ๆ ดังนี้

6.1 อธิบายลักษณะของโปรแกรม

6.2 คลิปายการติดตั้ง และการเรียกใช้โปรแกรม

6.3 อธิบายการใช้เมาส์

6.4 อธิบายการสร้างรูปภาพจากโปรแกรม Paint

6.5 คลิบายการใช้โปรแกรมย่อย การพิมพ์ข้อสอบ

6.6 อธิบายการใช้โปรแกรมย่อย การทดสอบ

(ดังมีรายละเอียดดังภาคผนวก ค)

ขั้นตอนที่ 7 ประเมินคุณภาพของโปรแกรม

การประเมินคุณภาพของโปรแกรมผู้วิจัยได้ทำการประเมินคุณภาพของโปรแกรม ไว้ 2 แนวทาง คือ

7.1 ประเมินคุณภาพของโปรแกรมโดยผู้พัฒนาโปรแกรม การประเมินคุณภาพของโปรแกรมโดยผู้พัฒนาโปรแกรม มีรายละเอียด ดังต่อไปนี้

7.1.1 ประเมินความสามารถของโปรแกรมในการบันทึกข้อมูล การประเมิน ความสามารถของโปรแกรมกระทำได้โดยตรวจสอบดูว่า

1) โปรแกรมย่อยการพิมพ์ช้อสอบมีการบันทึกข้อมูลเมื่อผู้ใช้โปรแกรม จัดพิมพ์ช้อสอบ ค่าพารามิเตอร์และเฉลยข้อสอบ ของข้อสอบแต่ละข้อและช้อสอบทั้งฉบับได้ตาม ต้องการหรือไม่

2) โปรแกรมย่อยการทดสอบมีการบันทึกผลการทดสอบของผู้สอบได้

ตามต้องการหรือไม่

7.1.2 ความทนทานต่อความผิดพลาดของผู้ใช้โปรแกรม โดยการทดลอง ทำให้เกิดข้อผิดพลาดในทุก ๆ ขั้นตอนทั้งในโปรแกรมย่อยการพิมพ์ข้อสอบและโปรแกรมย่อย การทดสอบ แล้วดว่าโปรแกรมมีวิธีป้องกันข้อผิดพลาดหรือไม่ อย่างไร

7.1.3 ความเชื่อถือได้ของโปรแกรม ดูจากโปรแกรมย่อยการทดสอบโดย ทดลองทำการทดสอบและตรวจสอบค่าความสามารถของผู้สอบหลังการตอบข้อสอบในแต่ละข้อ ที่คำนวณจากโปรแกรมเทียบกับค่าความสามารถของผู้สอบหลังการตอบข้อสอบในแต่ละข้อที่ ได้จากการคำนวณด้วยมือว่าค่าที่ได้ตรงกันหรือไม่

7.1.4 ความเร็วของโปรแกรม ซึ่งแยกเป็น 2 ส่วนดังนี้

1) ความเร็วของโปรแกรมย่อยการทดสอบ โดยการจับเวลาในการทำงาน ของโปรแกรมที่ใช้ในการคัดเลือกข้อสอบที่เหมาะสมกับความสามารถของผู้สอบหลังการตอบ ข้อสอบในแต่ละข้อ

2) ความเร็วของโปรแกรมย่อยการพิมพ์ข้อสอบ โดยการจับเวลาในการ บันทึกข้อมูลของโปรแกรมหลังจากผู้ใช้โปรแกรมพิมพ์ข้อสอบเสร็จเรียบร้อยในแต่ละข้อ

7.2 ประเมินคุณภาพของโปรแกรมโดยผู้ใช้โปรแกรม

การประเมินคุณภาพของโปรแกรมโดยผู้ใช้โปรแกรม เป็นการประเมินระบบ การใช้โปรแกรมโดยรวบรวมข้อมูลย้อนกลับของการใช้โปรแกรม ในด้านต่าง ๆ ดังนี้

7.2.1 ความชัดเจนของคู่มือการใช้โปรแกรม

7.2.2 การใช้โปรแกรมในแต่ละขั้นตอนของโปรแกรมย่อยการพิมพ์ข้อสอบ และโปรแกรมย่อยการทดสอบ

การประเมินคุณภาพของโปรแกรมโดยผู้ใช้โปรแกรม มีวิธีการประเมินดังนี้

การประเมินคุณภาพของโปรแกรมโดยผู้ใช้โปรแกรม ประเมินด้านความขัดเจน ของคู่มือการใช้โปรแกรมและด้านการใช้โปรแกรมในแต่ละขั้นตอนของโปรแกรมย่อย การพิมพ์ข้อสอบและโปรแกรมย่อยการทดสอบ เครื่องมือที่ไข้ในการประเมินคุณภาพ ของโปรแกรม คือ แบบประมาณค่า (Rating scale) ชนิด 5 ช่วง ประกอบด้วยข้อคำถามจำนวน 32 ข้อ มีขั้นตอนการสร้างดังนี้

1. กำหนดวัตถุประสงค์ของแบบประเมินผลการใช้โปรแกรม คือต้องการทราบ ข้อมูลย้อนกับของผู้ใช้โปรแกรมในเรื่องเกี่ยวกับ

1.1 ความชัดเจนของค่มือการใช้โปรแกรม

1.2 การใช้โปรแกรมย่อยการพิมพ์ชื่อสอบ

1.3 การใช้โบรแกรมย่อยการทดสอบ

1.4 ลักษณะทั่วไปของโปรแกรม

2. นำวัตถุประสงค์ที่ได้กำหนดไว้ มาสร้างเป็นรายการและรายละเอียดของ เนื้อเรื่องที่ต้องการประเมินดัง<mark>ตารางที่</mark> 1

ตารางที่ 1 รายการประเมินผลการใช้โปรแกรม

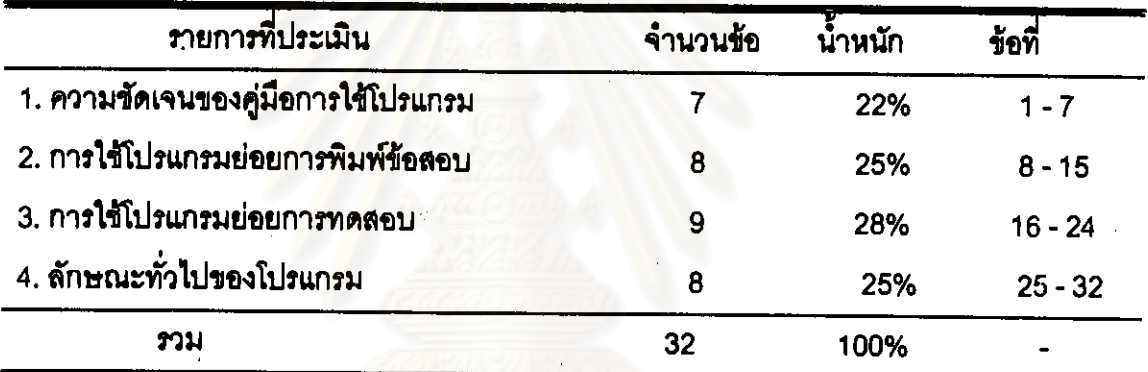

3. สร้างแบบประเมินตามดารางวิเคราะห์รายการที่ต้องการประเมิน

การเก็บรวบรวมข้อมูล

การเก็บรวบรวมข้อมูล มีวิธีการดำเนินการดังนี้

1. ทำการทดลองปฏิบัติการใช้โปรแกรมคอมพิวเตอร์ โดยไข้นักเรียนขั้น ประถมศึกษาปีที่ 6 โรงเรียนพระหฤทัยคอนแวนต์ สังกัดการศึกษาเอกขน กระทรวงศึกษาธิการ เป็นผู้ทดลองใช้โปรแกรมและตอบแบบประเมินผลการใช้โปรแกรม เมื่อวันที่ จำนวน 122 คน 25 กุมภาพันธ์ พ.ศ. 2540 โดยการทดลองใช้โปรแกรมย่อยการทดสอบนี้ จะทำการทดสอบกับ นักเรียนครั้งละ 1 ห้อง จำนวน 3 ห้องเรียน โดยใช้ห้องคอมพิวเตอร์ของโรงเรียนเป็นสถานที่ในการ ทดสอบโปรแกรม

การทดลองโปรแกรมย่อยการทดสอบแต่ละน้องเรียน มีขั้นตอนการดำเนินการ

ดังต่อไปนี้

1.1 การแนะนำโปรแกรม หลักการทำงานของโปรแกรม

1.2 อธิบายขั้นตอนในการทำการทดสอบ โดยเริ่มจากการพิมพ์ชื่อ /ระดับขั้น / โรงเรียนของผู้ทดสอบ โดยที่นักเรียนคนไดพิมพ์เสร็จก่อนให้รอเพื่อน คนที่ยังพิมพ์ไม่เสร็จ 1.3 อธิบายขั้นตอนการทดสอบให้นักเรียนเข้าใจก่อนทำการทดสอบ ถ้ามีนักเรียนไม่เข้าใจ จะคลิบายซ้ำ

1.4 ให้นักเรียนทำการทดสอบโปรแกรม โดยผู้วิจัยสังเกตการทดลองใช้ โปรแกรมของผู้ประเมินและอำนวยความสะดวกให้การทดลองโปรแกรมดำเนินไปอย่างเรียบร้อย 1.5 เมื่อนักเรียนทำข้อสอบเรียบร้อยแล้ว ผู้วิจัยแจกแบบประเมินผลการใช้ โปรแกรมให้ผู้ทดลองใช้โปรแกรมตอบเพื่อเป็นข้อมูลย้อนกลับ

2. ทำการทดลองปฏิบัติการใช้โปรแกรมคอมพิวเตอร์ โดยใช้ครผู้ลอนที่สังกัด หน่วยงานต่าง ๆ จำนวน 17 คน เป็นผู้ทดลองใช้โปรแกรมและตอบแบบประเมินผลการใช้ โปรแกรม โดยมีขั้นตอนดำเนินการดังต่อไปนี้

ขั้นตอนที่ 1 การแนะนำโปรแกรม

(ดำเนินการประชุมผู้ประเมินวันที่ 11 มีนาคม พ.ศ. 2540 เวลา 10.00 น. ถึง 12.00 น. ณ ห้องประชุมภาควิชาวิจัยการศึกษา)

1 ผู้วิจัยกล่าวแนะนำตัว

2 แนะนำวิทยานิพนธ์ ชื่อเรื่อง ความลำคัญของปัญหา จุดมุ่งหมาย วิธีดำเนิน การวิจัย

3 แจกคู่มือการใช้โปรแกรม

4 แนะนำขั้นตอนการทดลองใช้โปรแกรมและการประเมินผลการใช้โปรแกรม ขั้นตอนที่ 2 ดำเนินการทดลองใช้โปรแกรมและประเมินผลการใช้โปรแกรม

(วันที่ 12 มีนาคม พ.ศ. 2540 เวลา 12.00 น. ถึง 16.00 น.และวันที่ 19 มีนาคม พ.ศ. 2540 เวลา 8.00 น. ถึง 16.00 น. ณ ห้องประชุมภาควิชาวิจัยการศึกษา)

ดำเนินการทดลองใช้โปรแกรมและประเมินผลการใช้โปรแกรม ดังรายละเอียด ดังต่อไปนี้

1. จัดการให้ผู้ประเมินโปรแกรมทดลองใช้โปรแกรมที่ละคน โดยผู้วิจัยเป็น ผู้สังเกตการณ์และให้คำแนะนำ

2. ผู้ประเมินโปรแกรมทดลองใช้โปรแกรมย่อยการทดสอบและโปรแกรมย่อยการ ี พิมพ์ข้อสอบ ตามคู่มือการใช้โปรแกรม ทั้ง 2 โปรแกรมย่อย โดยมีขั้นตอนการประเมินโปรแกรม ดังนี้

2.1 โปรแกรมย่อยการพิมพ์ข้อสอบผู้ประเมินจะได้รับโบงานซึ่งเป็นกรณี ตัวอย่าง ข้อสอบให้ผู้ประเมินโปรแกรมทดลองพิมพ์

2.2 โปรแกรมย่อยการทดสอบ ผู้ประเมินโปรแกรมจะทดลองทำการทดสอบ ในวิชาคณิตศาสตร์เรื่องเศษส่วนที่ผู้วิจัยเตรียมกลุ่มข้อสอบไว้แล้ว

3. เมื่อผู้ประเมินโปรแกรมทดลองไข้โปรแกรมเรียบร้อยแล้ว ผู้วิจัยดำเนินการให้ ผู้ประเมินโปรแกรมตอบแบบประเมินผลการใช้โปรแกรม

- 4. สัมภาษณ์ความคิดเห็นของผู้ประเมินโปรแกรมเกี่ยวกับคู่มือการไข้โปรแกรม และการใช้โปรแกรมย่อยทั้ง 2โปรแกรม

การวิเคราะห์ข้อมูล

การวิเคราะห์ข้อมูล แบ่งออกเป็น 2 ตอน คือ

1. การวิเคราะห์ข้อมูลจากผลการทดสอบของนักเรียนขั้นประถมศึกษาปีที่ 6 โรงเรียนพระหฤทัยคอนแวนต์ โดยนำผลการทดสอบของนักเรียนในด้านเวลาและจำนวนข้อสอบ บาหาค่ามัชฌิบเลขคณิต

2. การวิเคราะห์ข้อมูลจากผลการประเมินการใช้โปรแกรม โดยการนำคะแนนที่ ได้จากการประเมินผลการใช้โปรแกรมของผู้ใช้โปรแกรมมาหาค่ามัชฌิมเลขคณิต **UAY** ้ส่วนเบี่ยงเบนมาตรฐาน ตามรายการที่ประเมินแต่ละข้อกระทง โดยตั้งเกณฑ์การแปลผล ดังนี้

> ค่ามัชฌิมเลขคณิต น้อยกว่า\_1.5\_\_\_\_ ไม่เห็นด้วยอย่างยิ่ง ้ค่ามัขฌิมเลขคณิต ตั้งแต่ 1.5 ถึง 2.4 ไม่เห็นด้วย ี คำมัชฌิมเลขคณิต ตั้งแต่ 2.5 ถึง 3.4 ไม่แน่ใจ ค่ามัชฌิมเลขคณิต ตั้งแต่ 3.5 ถึง 4.4 เห็นด้วย ้ค่ามัชฌิมเลขคณิต ตั้งแต่ 4.5 ขึ้นไป เห็นด้วยอย่างยิ่ง